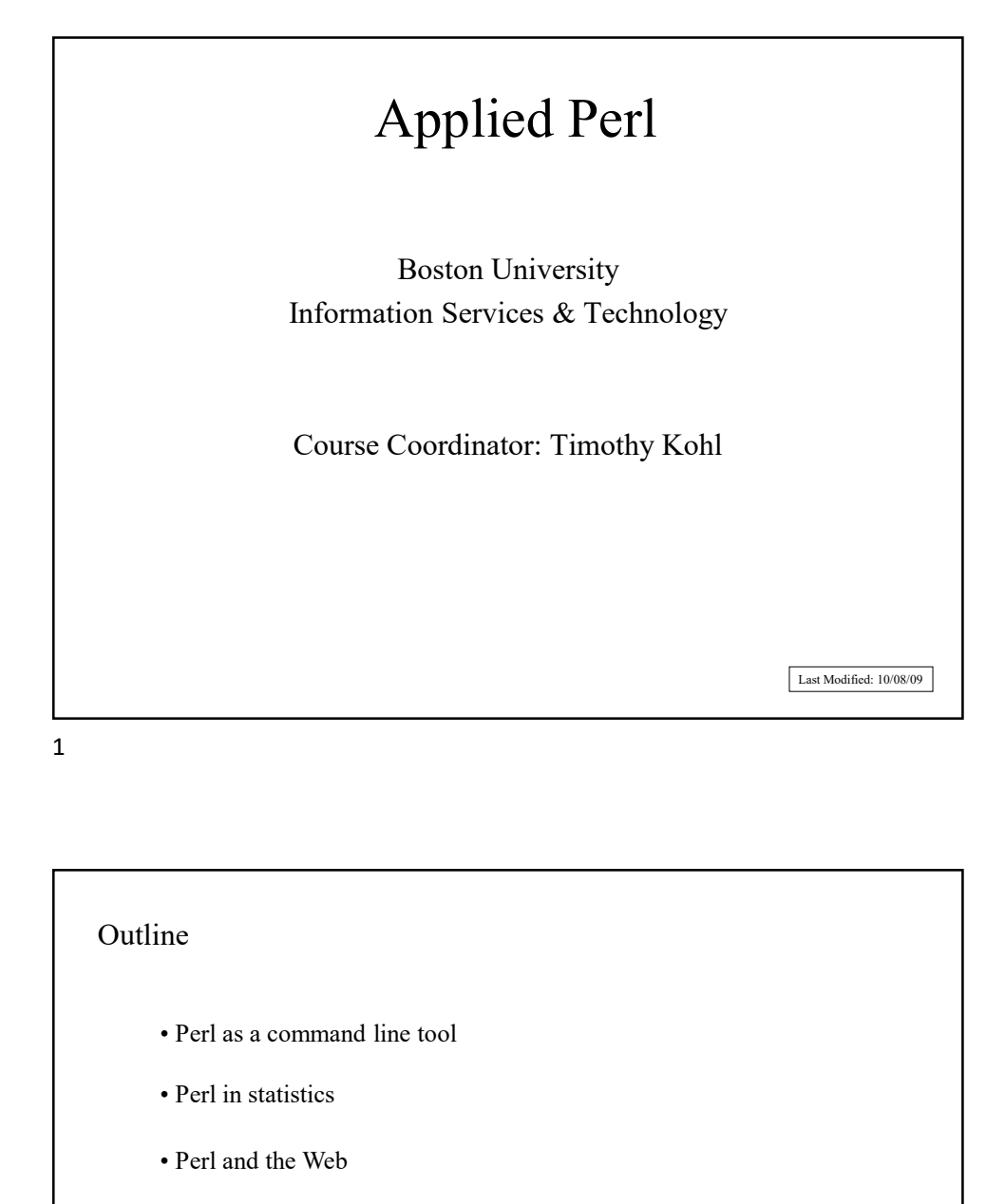

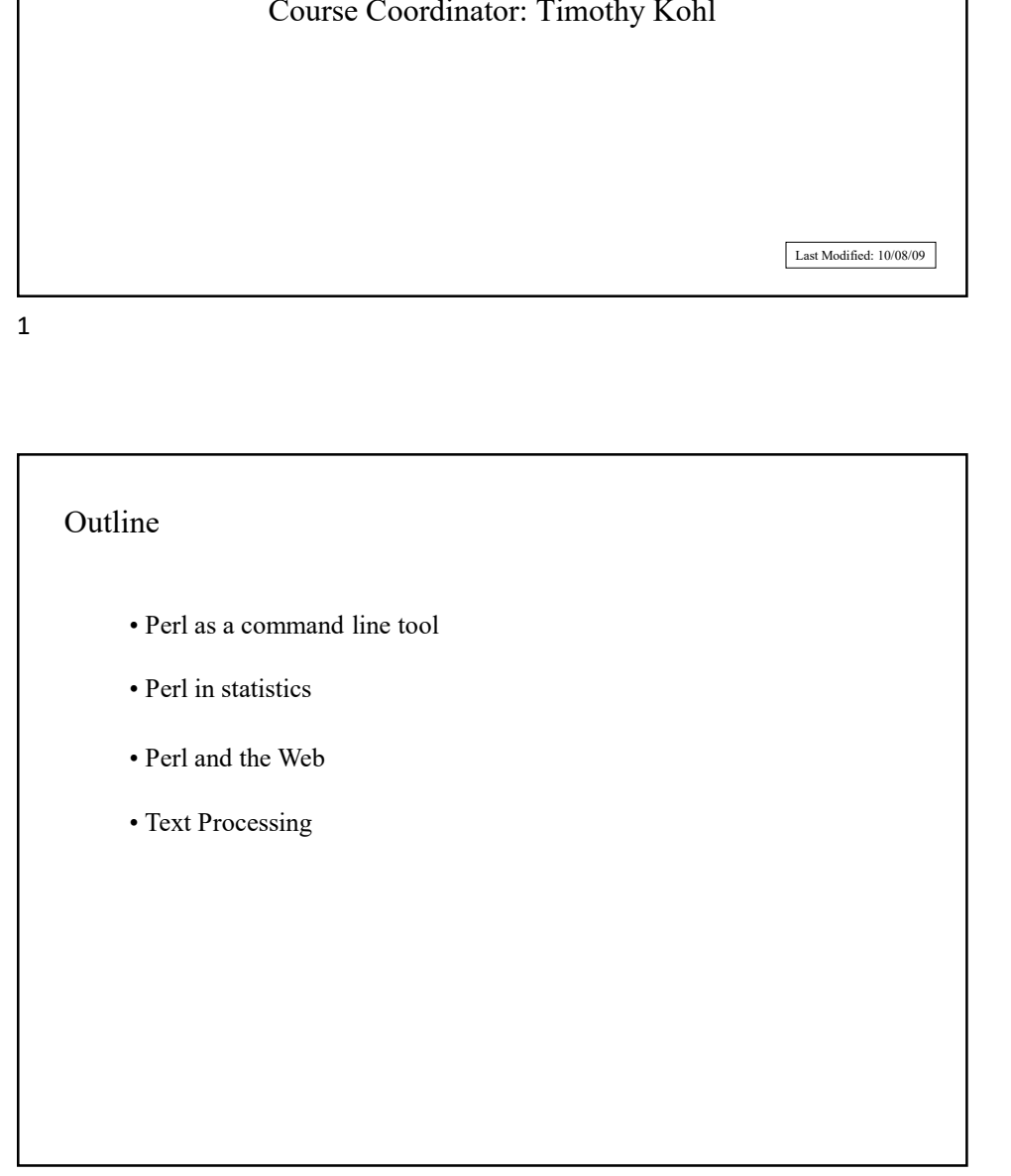

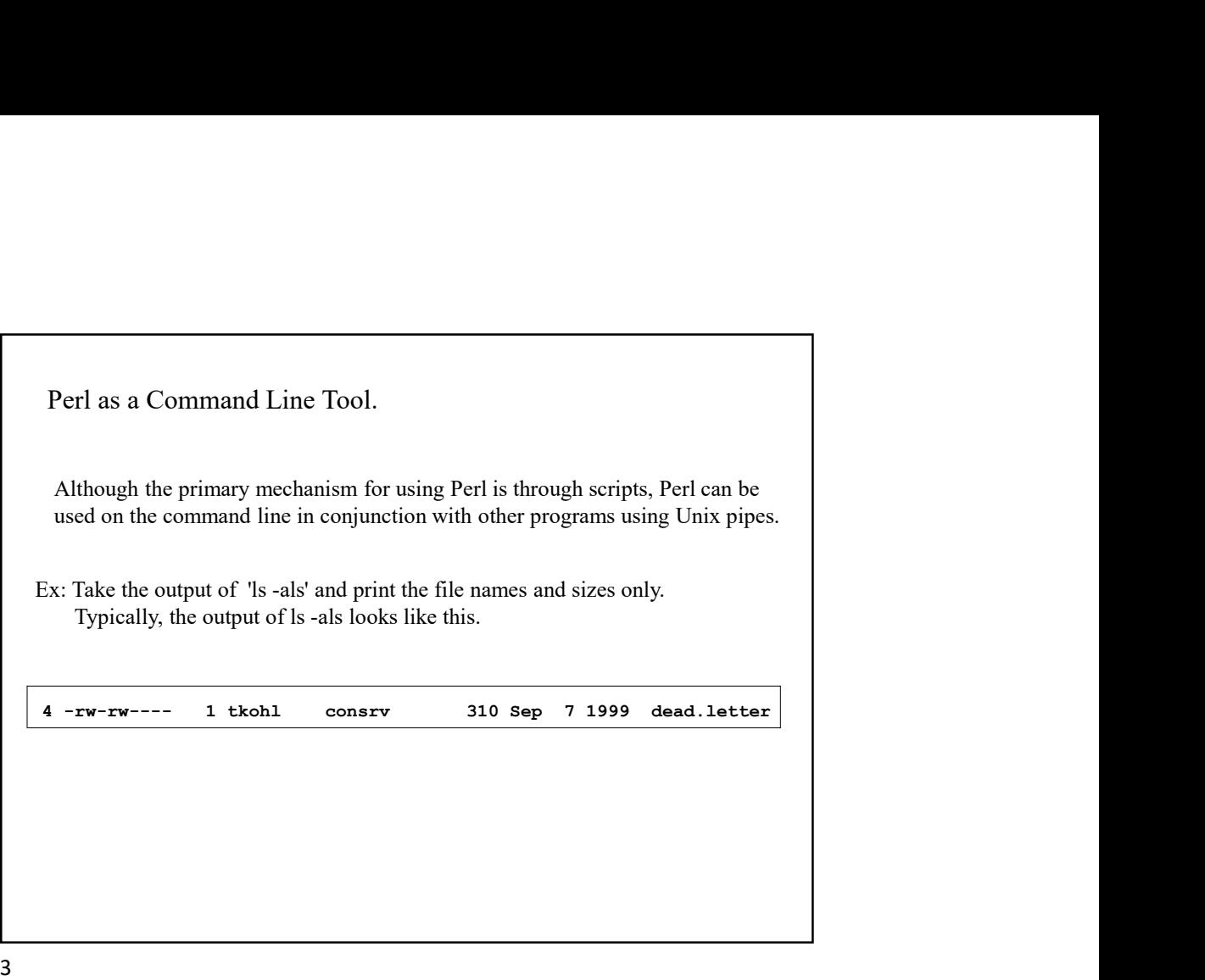

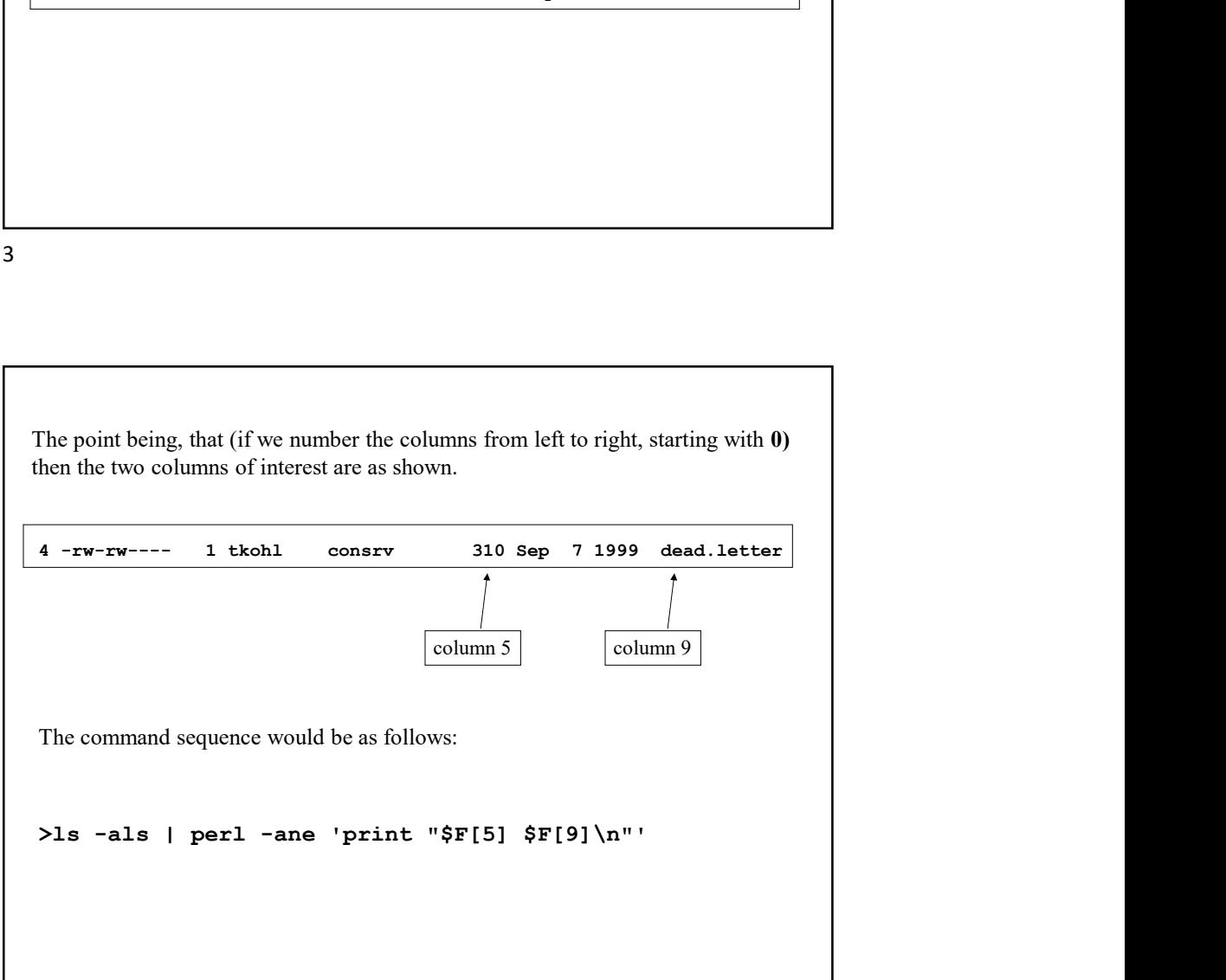

```
How does this work?
>ls -als | perl -ane 'print "$F[5] $F[9]\n"'
          -e execute the code in quotes
          -n execute the code for every line of standard input
              (i.e. assume a while(<STDIN>) loop has been wrapped around
                  the code to execute, with each line assigned to \boldsymbol{\xi})
          -a take the line of standard input and let
              @F=split (/\s+/,$_)
The effect is that the output of 
ls -als
is split into columns, and then we print out the columns of interest (5 and 9)
```
 $5<sub>5</sub>$ 

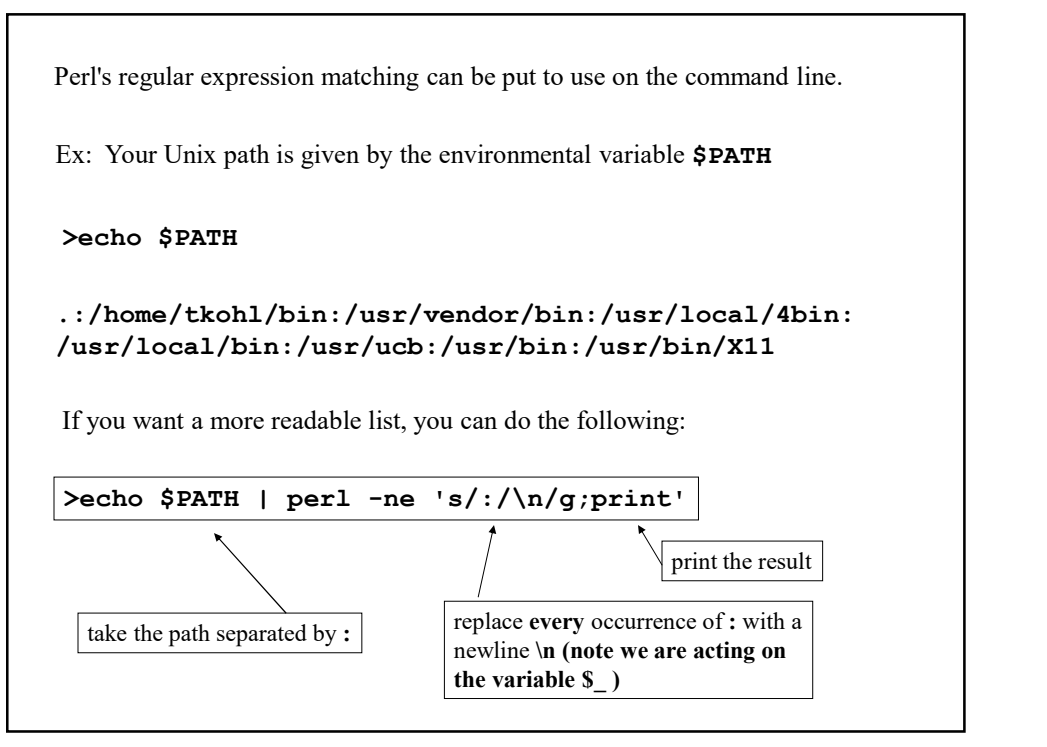

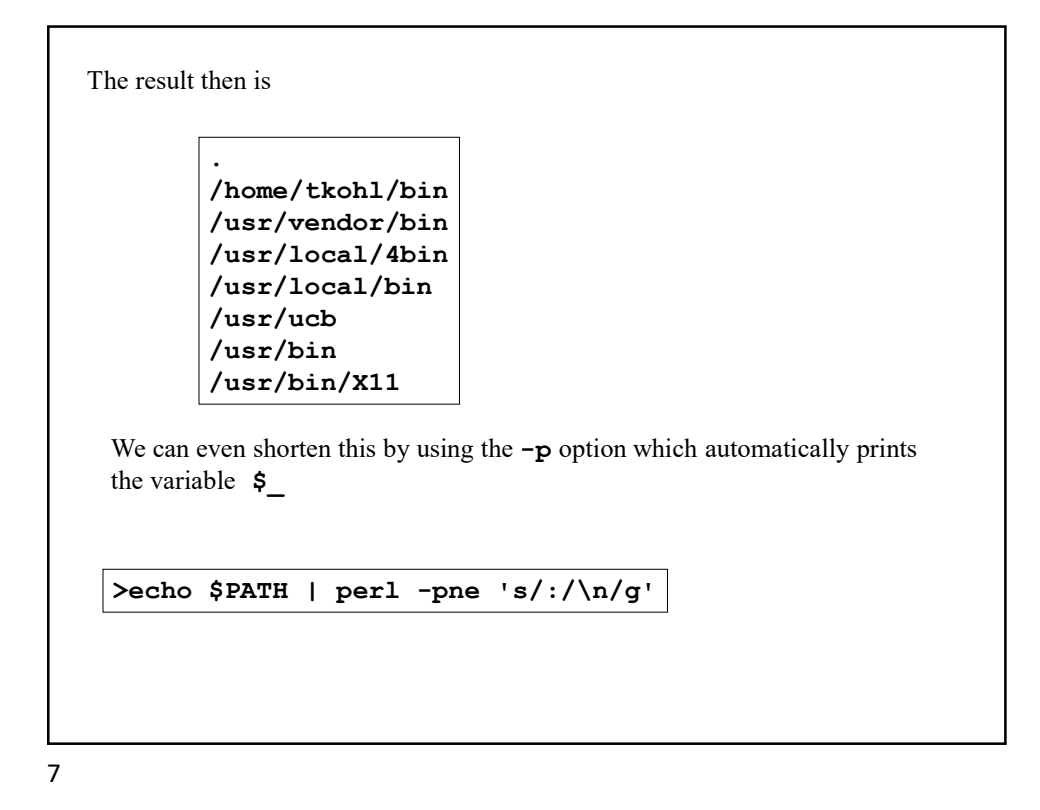

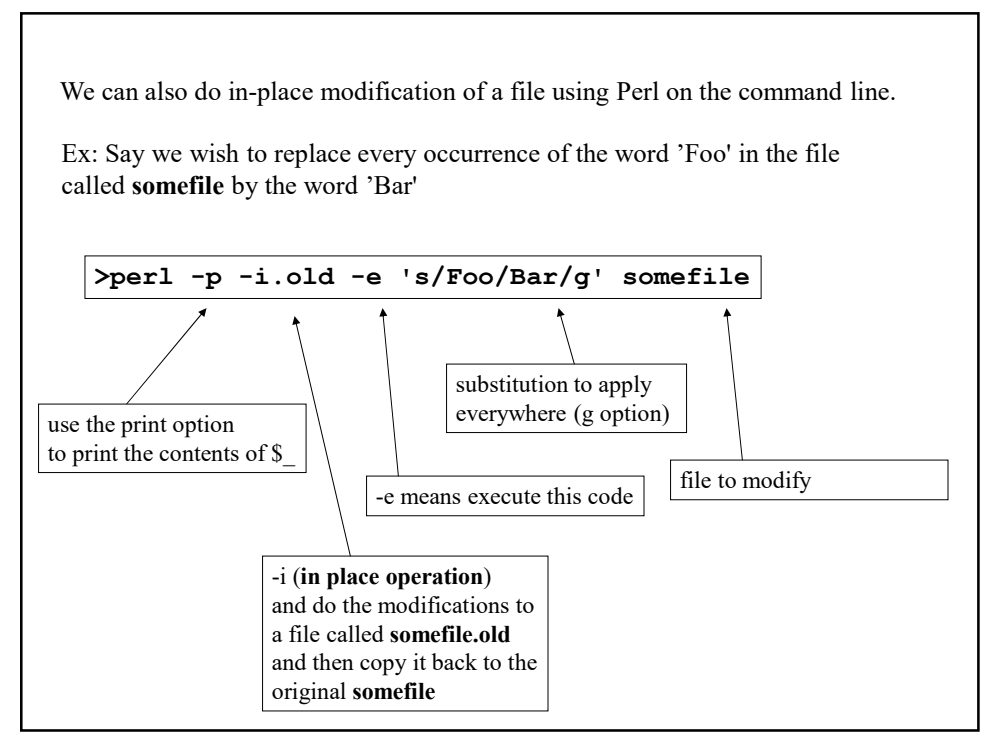

## Perl in Statistics

In this example, we will consider a basic problem in statistics.

For a list of N data points of the form

 $(x_1, y_1)$ )  $\vert$  $(x_2, y_2)$ ,  $\mathbf{y}_2$ ) | )  $\vert$ . The contract of the contract of the contract of the contract of the contract of . The contract of the contract of the contract of the contract of the contract of . The contract of the contract of the contract of the contract of the contract of  $(\mathbf{x}_{N}, \mathbf{y}_{N})$ ,  $\mathbf{y}_N$ ) )  $\vert$ 

statisticians consider whether there is some functional relationship between the x and y values.

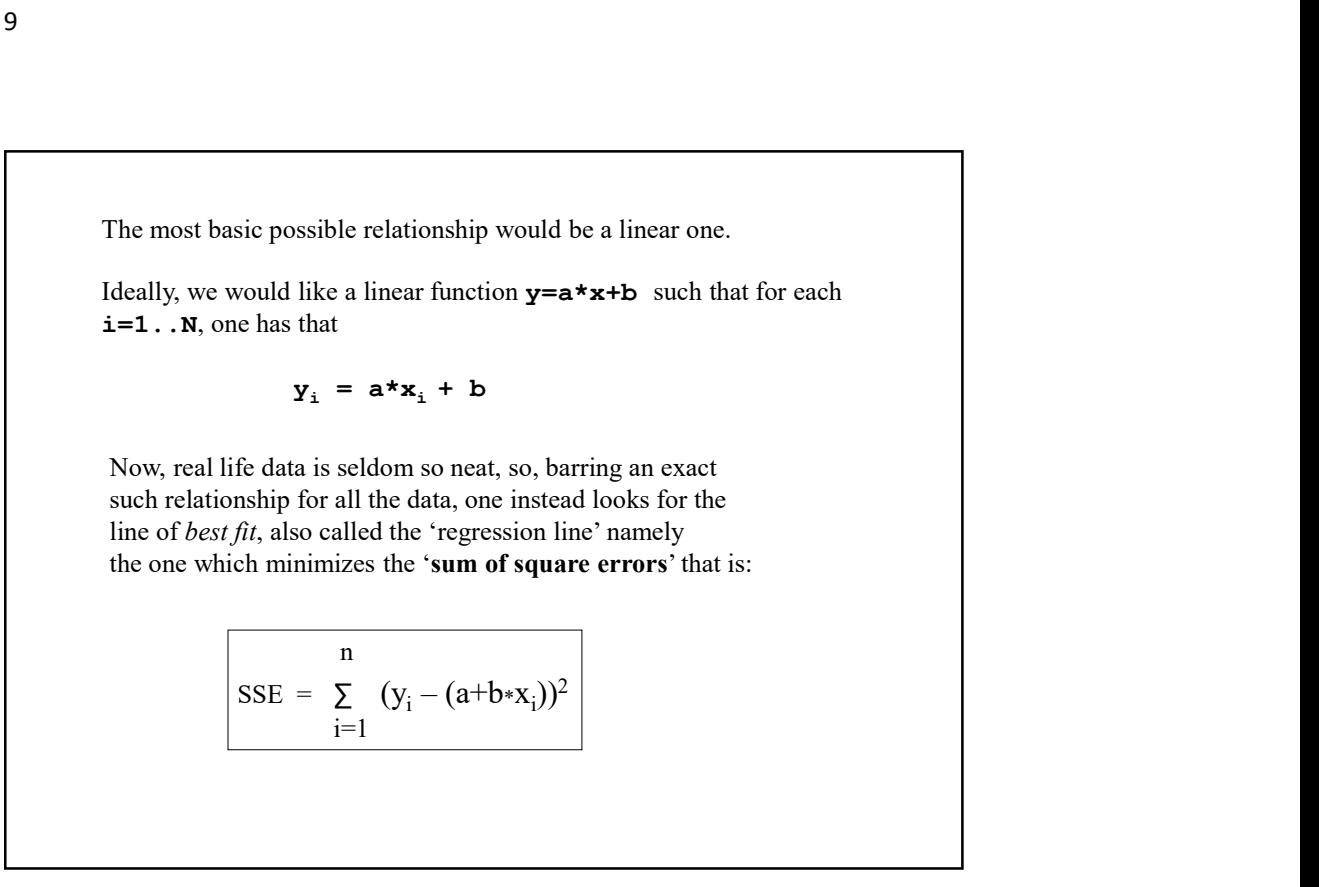

The basic problem is to find the 'a' and 'b' which minimize this error. In many statistics books you can find the details for deriving these, but in summary, the formulæ for 'a' and 'b' are given as follows: blem is to find the **'a'** and **'b'** which<br>error. In many statistics books you can find the<br>viving these, but in summary, the formulae for<br>are given as follows:<br> $N*(\sum x_i^2 y_i) - (\sum x_i)(\sum y_i)$ <br> $N*(\sum x_i^2) - (\sum x_i)^2$ <br> $\sum y_i - a(\sum x_i)$ Find the 'a' and 'b' which<br>
nany statistics books you can find the<br>
b, but in summary, the formulae for<br>
as follows:<br>  $(-2 x_i)(2 y_i)$ <br>  $(-2 x_i)^2$ <br>  $(a (2 x_i)$ 

\n The problem is to find the 'a' and 'b' which can be the first error. In many statistics books you can find the or deriving these, but in summary, the formulae for a 'b' are given as follows:\n

\n\n
$$
a = \frac{N^4 (\Sigma x_i^2 y_i) - (\Sigma x_i^2)(\Sigma y_i)}{N^4 (\Sigma x_i^2) - (\Sigma x_i^2)}
$$
\n

\n\n
$$
b = \frac{\Sigma y_i - a (\Sigma x_i)}{N}
$$
\n

\n\n The number of data points is the number of data points.\n

Recall that N is the number of data points.

11

For our example, we will assume that there is a file called data.dat with the following entries (where the first column is  $\mathbf{x}_i$  and the second  $\mathbf{y}_i$ ): ):  $\qquad \qquad$ 1 5.5 3 7.0 4 9.1 7 6.2 11 8.8 N<br>
Recall that N is the number of data points.<br>
For our example, we will assume that there is a file called **data .dat**<br>
with the following entries (where the first column is  $\mathbf{x}_1$  and the second  $\mathbf{y}_1$ ):<br>
15.5<br>
37. Our script will do several things, read in this data set , compute the least squares line according to the formulæ on the previous slide, then we will take the data from the file as well as the formula for the line and plot both using the GNUPLOT program which is available on most Unix systems.

Here is the script:

```
#!/usr/bin/perl
open(DATA,"data.dat");
while($line=<DATA>){
   (\frac{5x}{5y})=split(/\s+/, $line);
   push(@X,$x);
   push(@Y,$y);
}
close(DATA);
(§a,§b) = regression(\@x, \@y);print "${a}x+$b\n";
```
We read in the file and store the respective x's and y's in two arrays  $QX$  and  $QY$  and then we compute the regression line by passing references to  $(X \text{ and } Y)$  to a subroutine called regression() which computes a and b.

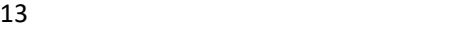

```
open(GNUPLOT,"|gnuplot -persist");
print GNUPLOT "set origin 0,0; \n \n \begin{bmatrix} \n n \\ n \n \end{bmatrix}print GNUPLOT "set yzeroaxis;\n";
print GNUPLOT "set xzeroaxis;\n";
print GNUPLOT "set xrange [0:10]; \n";
print GNUPLOT "set yrange [0:10]; \n";
print GNUPLOT "set xlabel \forall x \forall j;
print GNUPLOT "set ylabel \y\"; \n";
print GNUPLOT "L(x)=\frac{\pi}{x}+\frac{\pi}{x}; \n";
print GNUPLOT "plot \"data.dat\",L(x) 
;\n";
close(GNUPLOT);
```
Here we invoke the GNUPLOT program as a process with the –persist option present to keep the window open after the plot has been made.

The print lines basically create a GNUPLOT script, the syntax of which can be referenced in the GNUPLOT manual and online.

```
sub regression{
  my @X=@{$_[0]};
  my @Y=@{$_[1]};
  my $N=\&8;my $i;
  my ($SXY,$SX,$SY,$SX2)=(0,0,0,0);
  my $a,$b;
  for($i=0;$i<$N;$i++){
      $SX+=$X[$i];
      $SX2+=$X[$i]**2;
      $SY+=$Y[$i];
      $SXY+=$X[$i]*$Y[$i];
   }
   $b=($N*($SXY)-($SX)*($SY))/($N*$SX2-$SX**2);
   $a=($SY-$a*($SX))/$N;
  return($a,$b);
}
```
This computes the **a** and **b** of the regression line.

In particular, note that the two parameters are references to the arrays of x and y data which must be dereferenced in order to access them separately within the sub.

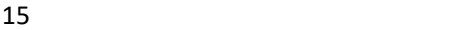

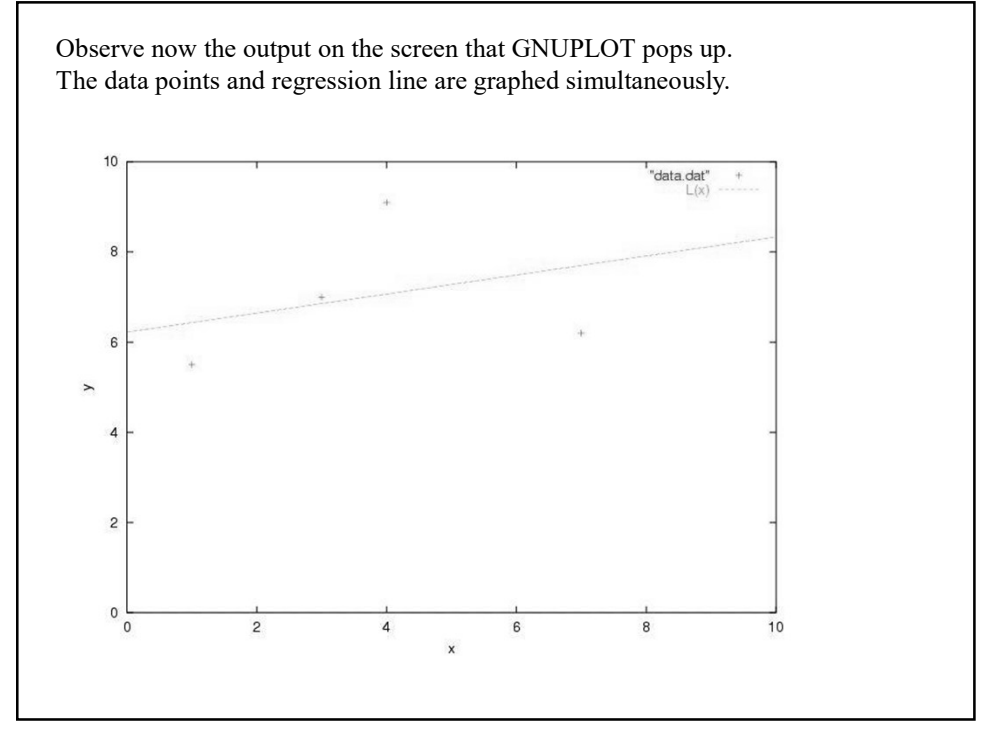

Note, if you want a hard copy of this, say a pdf file, one can modify the script as follows:

```
print GNUPLOT "set terminal postscript enhanced color;\n";
print GNUPLOT "set output \"plot.ps\";\n";
print GNUPLOT "set origin 0,0;\n";
print GNUPLOT "set yzeroaxis;\n";
print GNUPLOT "set xzeroaxis;\n";
print GNUPLOT "set xrange [0:10]; \n";
print GNUPLOT "set yrange [0:10]; \n";
print GNUPLOT "set xlabel \"x\";\n";
print GNUPLOT "set ylabel \y\wedge"; \n";
print GNUPLOT "L(x)=\frac{2x}{x}+\frac{5}{y}; \n";
print GNUPLOT "plot \"data.dat\", L(x) ; \n";
close(GNUPLOT);
`ps2pdf plot.ps`;
```
The first two lines modify the output so that it goes to a postscript file called plot.ps and the ps2pdf command converts plot.ps to pdf format.

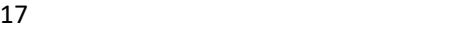

Now there are many mathematical and statistical applications that can be handled in Perl as well as many mathematical modules that one can download from CPAN. Also, there are modules such as GD for graphics applications. We used GNUPLOT here as it is a generic package that is available on most Unix systems and can be installed in Windows too.

## Perl and the Web

Perl is used in many ways for web applications, including the management of web servers as well as CGI scripting and more.

Our first example will involve the analysis of web server logs.

In particular we will show how to parse the log files and retrieve the important statistical information contained therein, such as the addresses of those sites connecting to the server as well as content downloaded etc.

This is not strictly speaking a web-centric demonstration, since it will be more about crafting regular expressions to analyze text data, nonetheless it's as good an example of this as any other so...

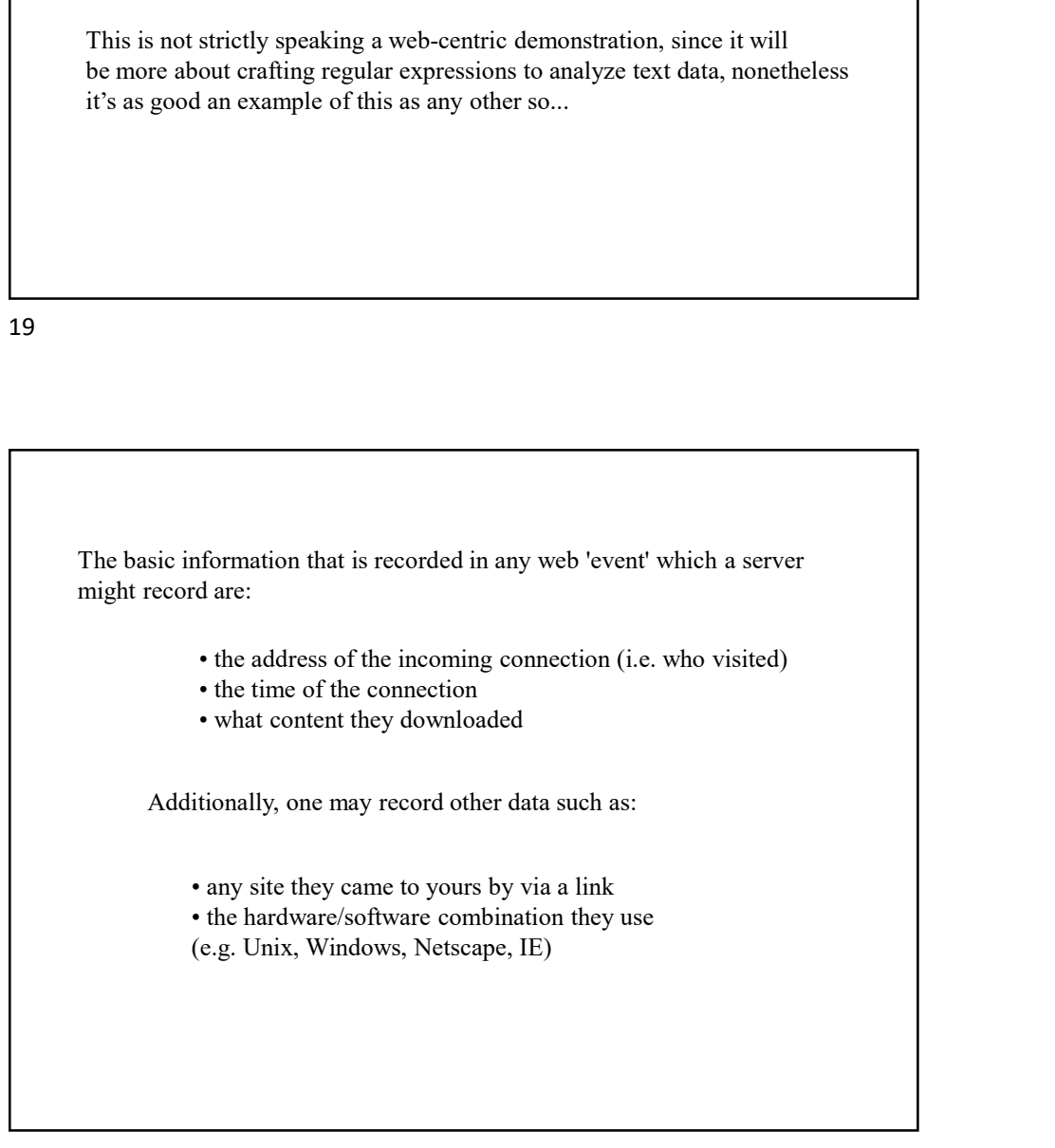

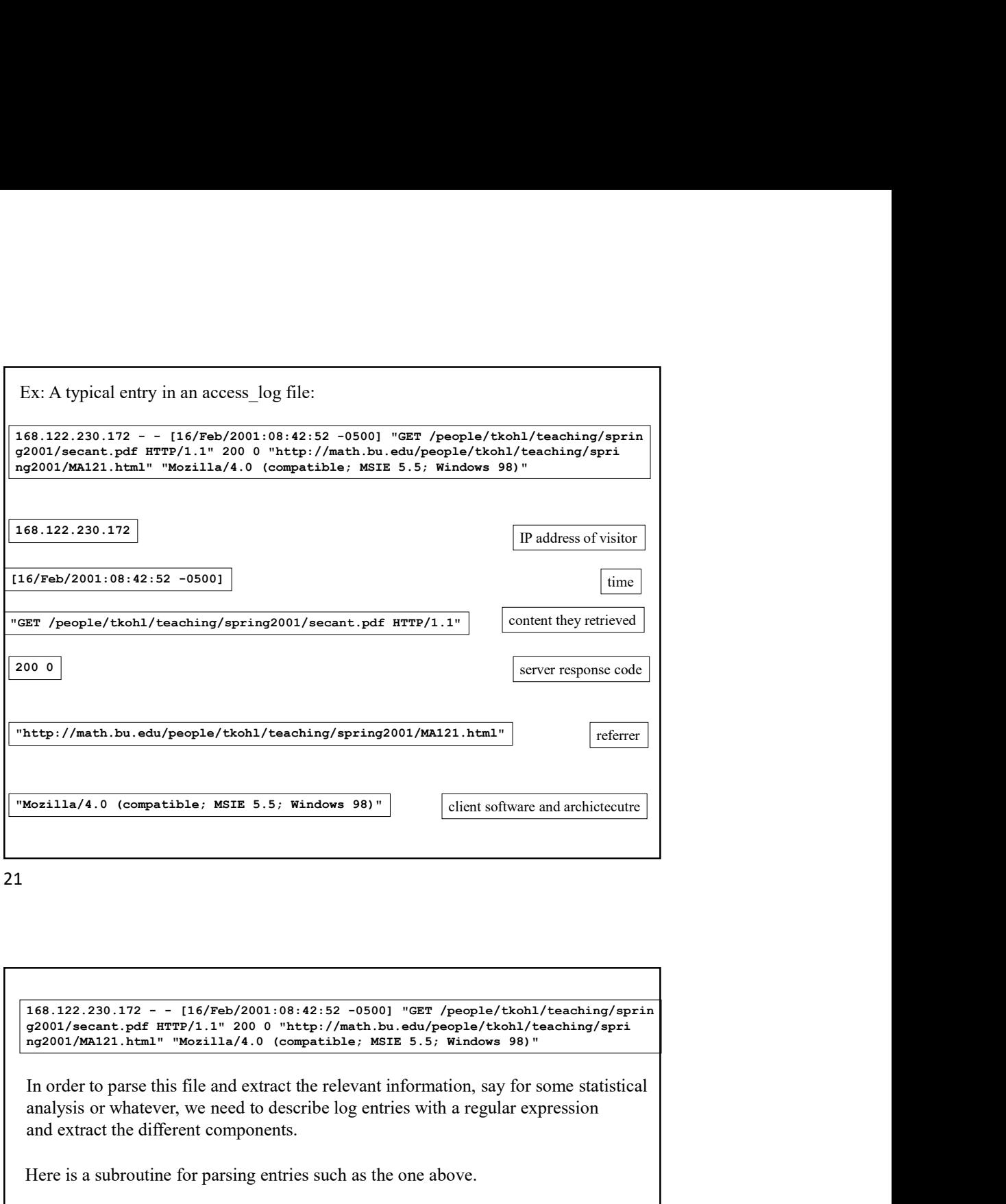

In order to parse this file and extract the relevant information, say for some statistical analysis or whatever, we need to describe log entries with a regular expression and extract the different components.

Here is a subroutine for parsing entries such as the one above.

```
sub parse_log{
             my $entry = $_[0];<br>$entry =~ /([\d\.]+) \- \- (\[[^\]]+\]) \"([^\"]+)\" (\d+ \d+)
              ^{223.122 \cdot \ldots \cdot 15/\text{Nab}/2001 \cdot 08 \cdot 42 \cdot 53 \cdot -0800} ^{287.}/\text{peepla}/\text{Nbal}/\text{teaching}/\text{sprin}<br>
^{28.12 \cdot 10.17 \cdot 0.17 \cdot 0.07 \cdot 0.17 \cdot 0.17 \cdot 0.17 \cdot 0.17 \cdot 0.17 \cdot 0.17 \cdot 0.17 \cdot 0.17 \cdot 0.17 \cdot 0.17 \cdot 0.17 \cdot 0.17 \cdot 0.17 \cdot 0.17 \cdot\"([^\"]+)\" \"([^\"]+)\"/;
             return ($1,$2,$3,$4,$5,$6);
}
```
Let's examine the pattern to clarify what's going on.

168.122.230.172 - - [16/Feb/2001:08:42:52 -0500] "GET /people/tkohl/teaching/sprin<br>g2001/secant.pdf HTTP/1.1" 200 0 "http://math.bo.edu/people/tkohl/teaching/sprin<br>g2001/MA121.html" "Mozilla/4.0 (compatible; MSIE 5.5; Win 168.122.230.172 - - [16/Feb/2001:08:42:52 -0500] "GET /people/tkohl/teaching/sprin<br>g2001/secant.pdf HTTP/1.1" 200 0 "http://math.bu.edu/people/tkohl/teaching/sprin<br>g2001/MA121.html" "Mozilla/4.0 (compatible; MSIE 5.5; Win

Discounting the spaces and dashes between the entries, here are the patterns describing the portions to memorize.

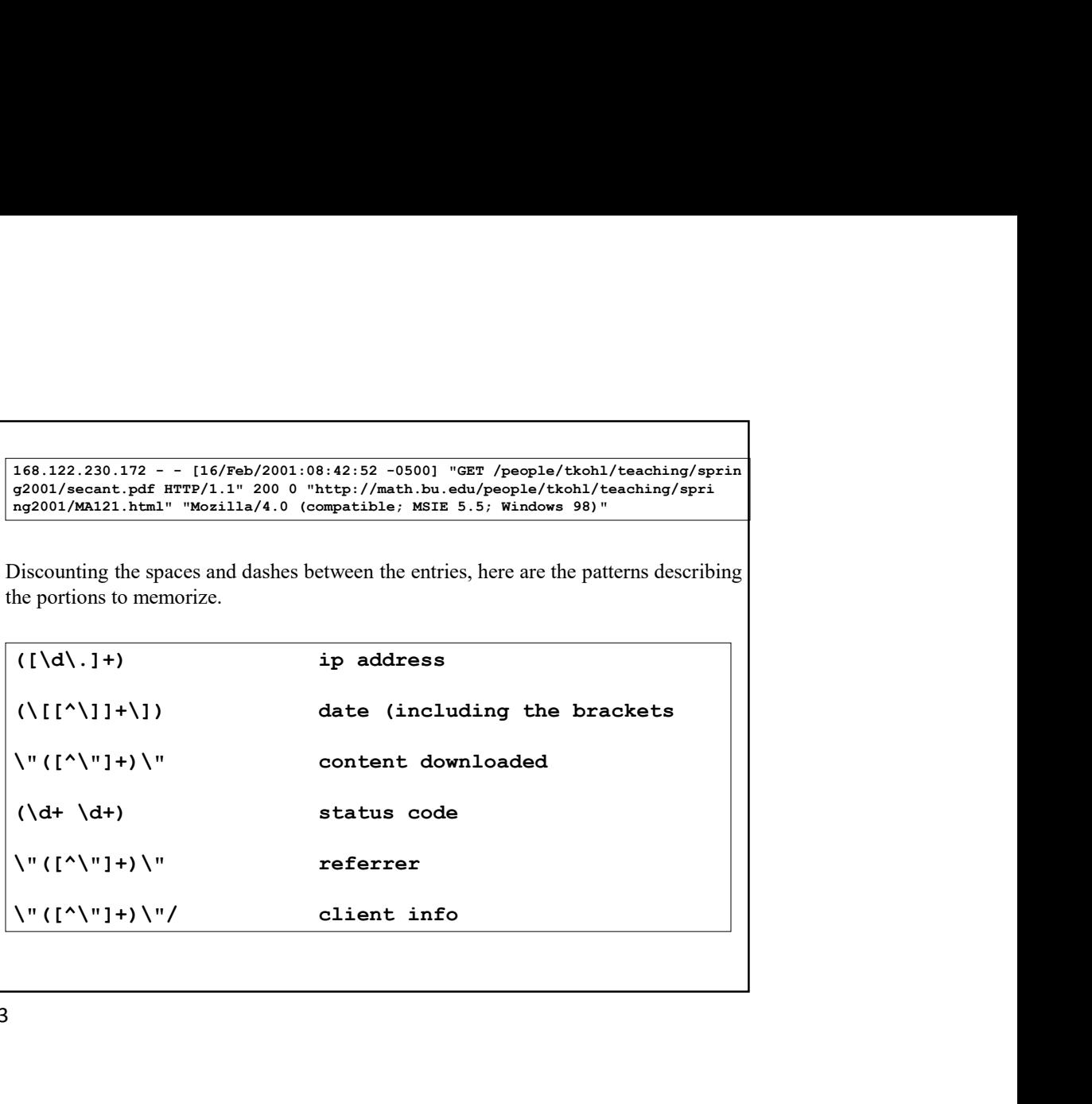

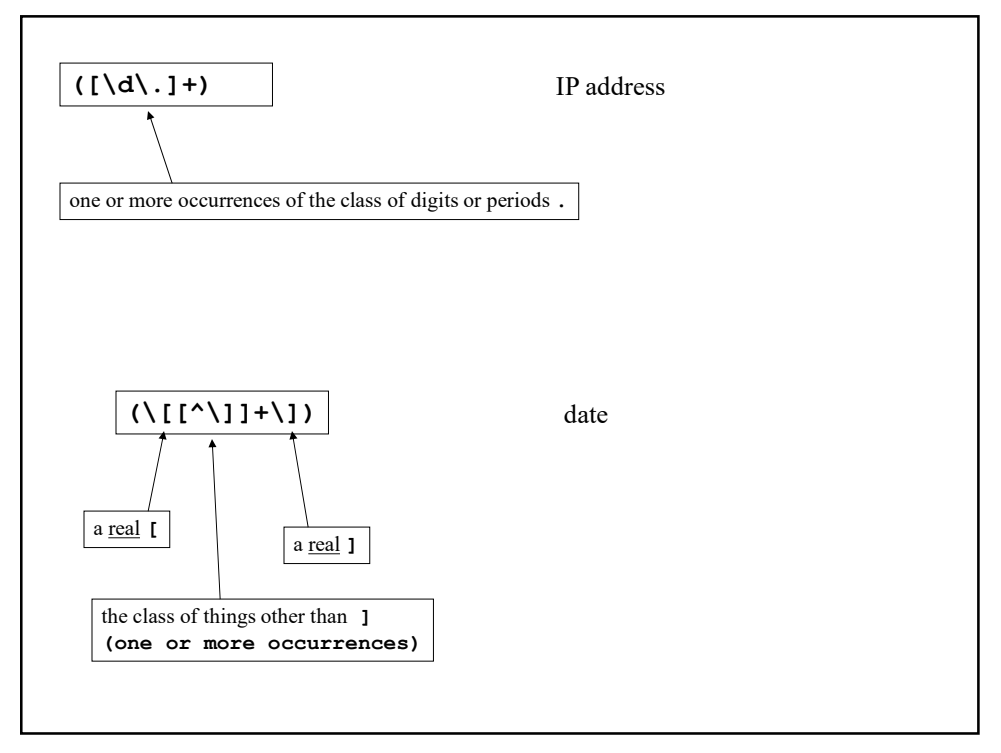

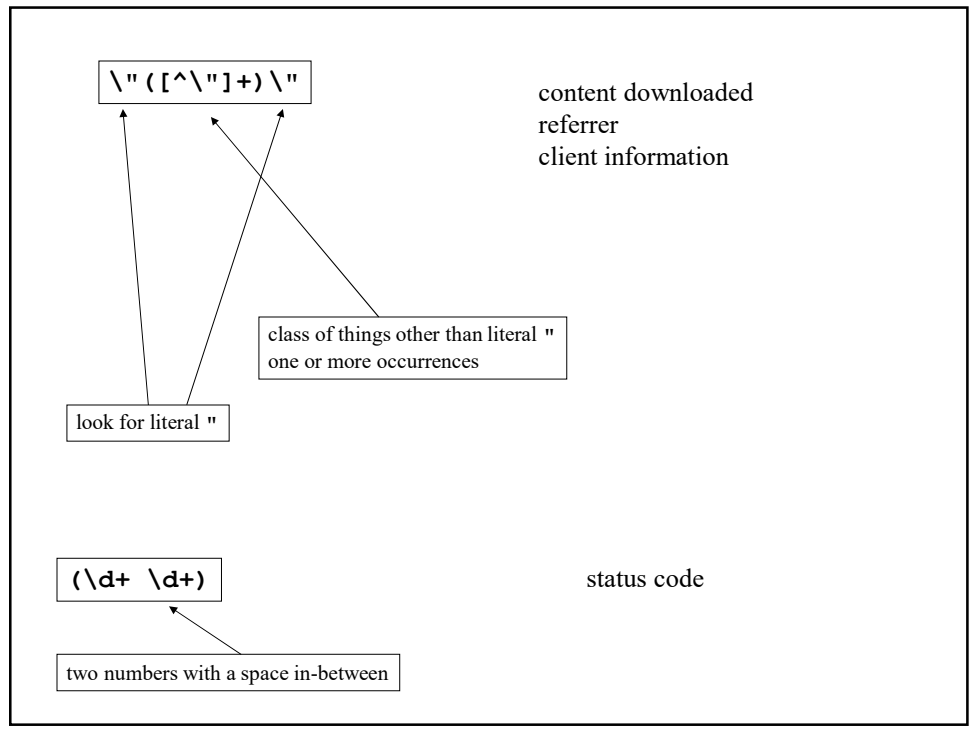

So now, the components of the log entry are returned as an array from the parse log function. So we might use it in a larger script as follows: open(LOG,"/usr/local/apache/logs/access\_log"); while(\$line=<LOG>){ (\$ip,\$date,\$content,\$status,\$referrer,\$client)=parse\_log(\$line); # do something with the components }

close(LOG);

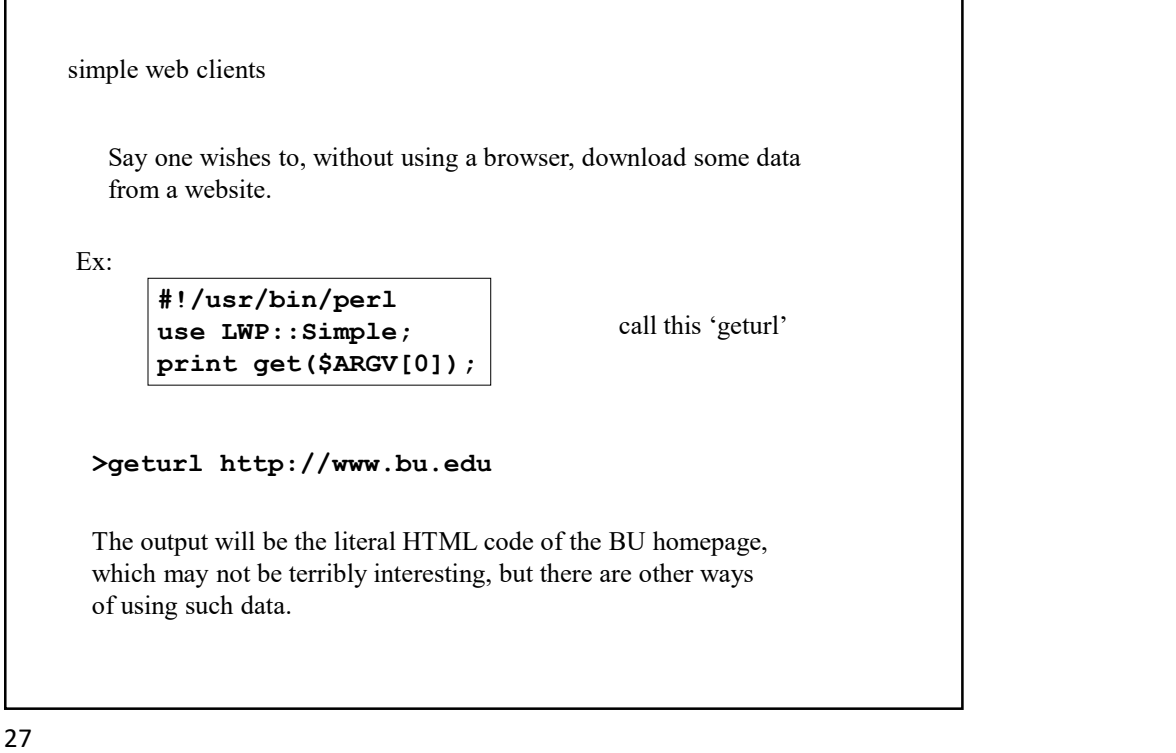

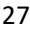

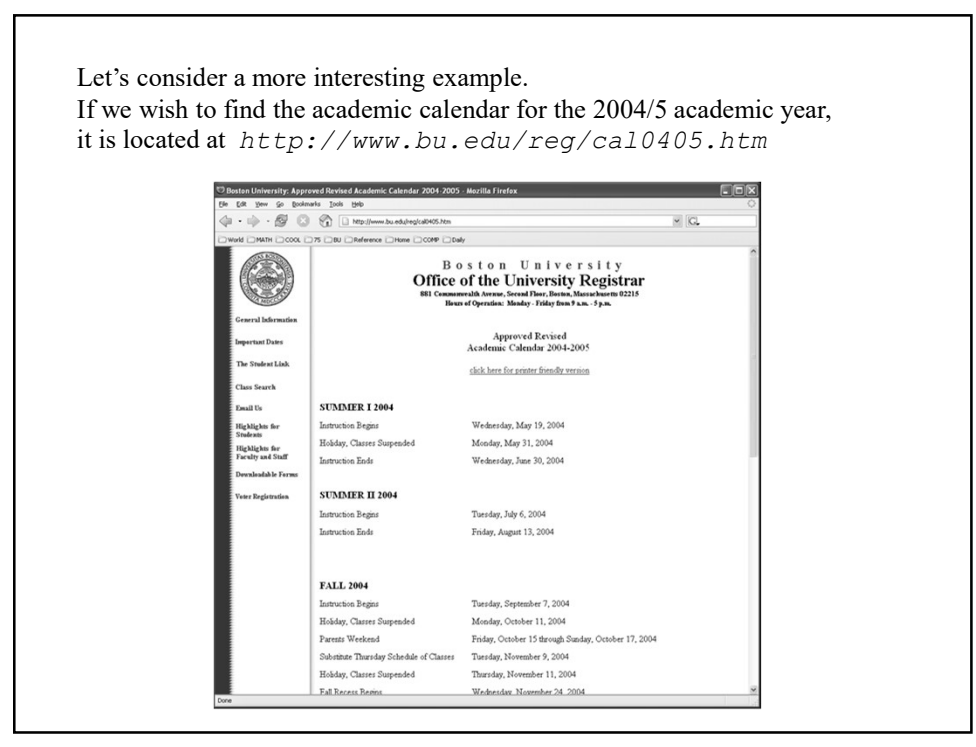

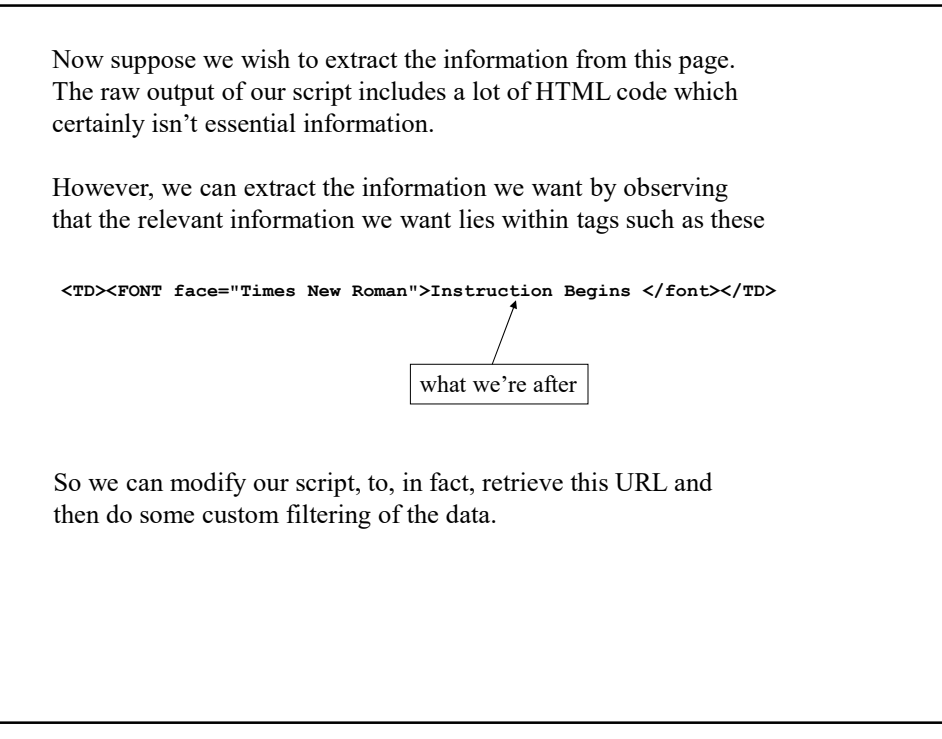

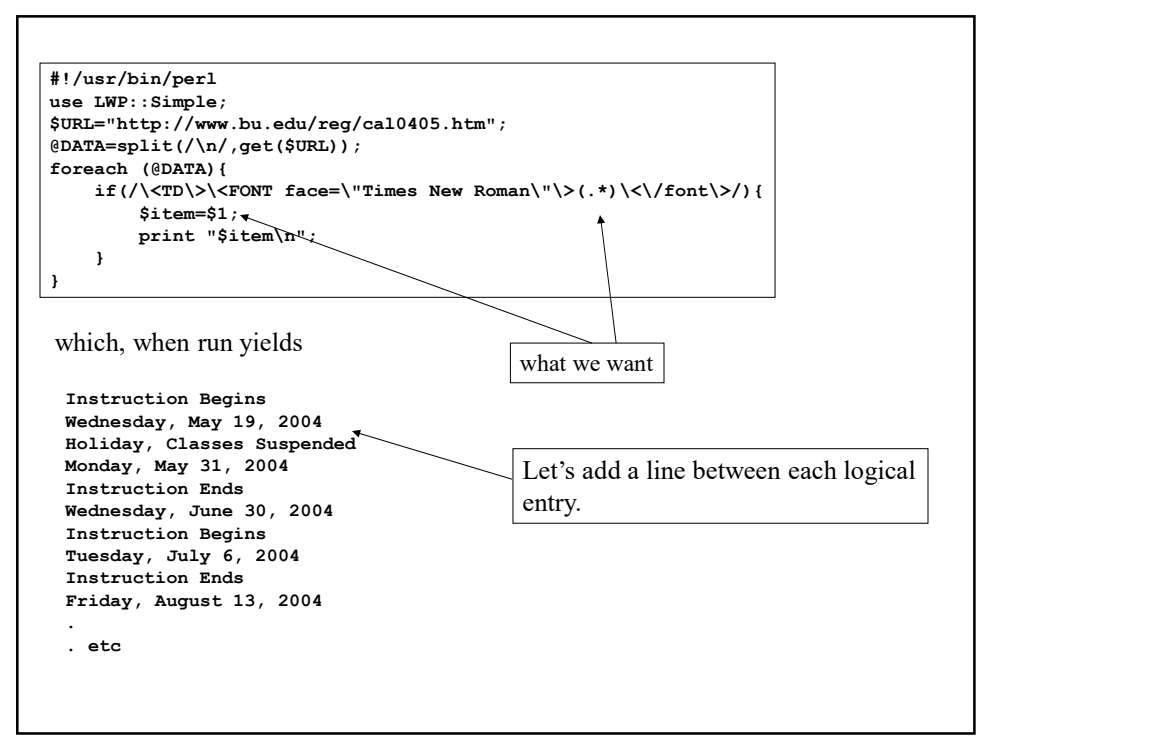

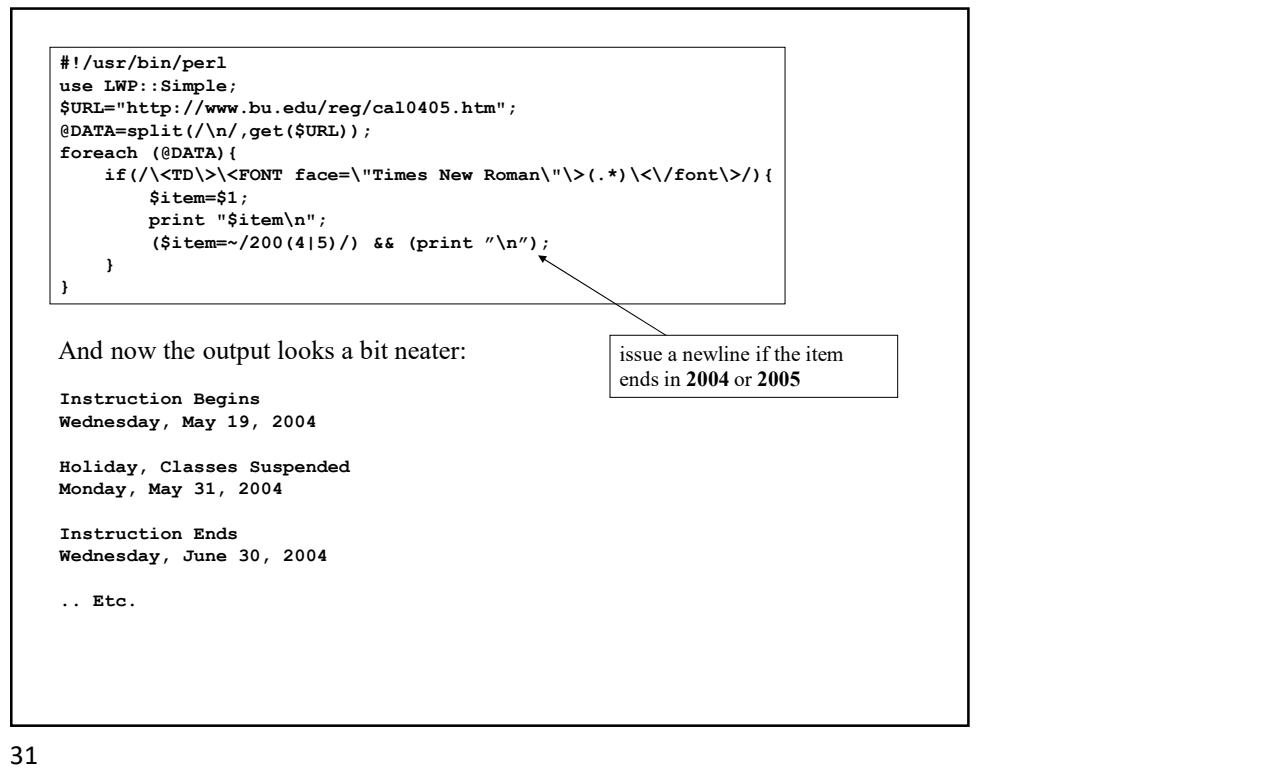

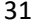

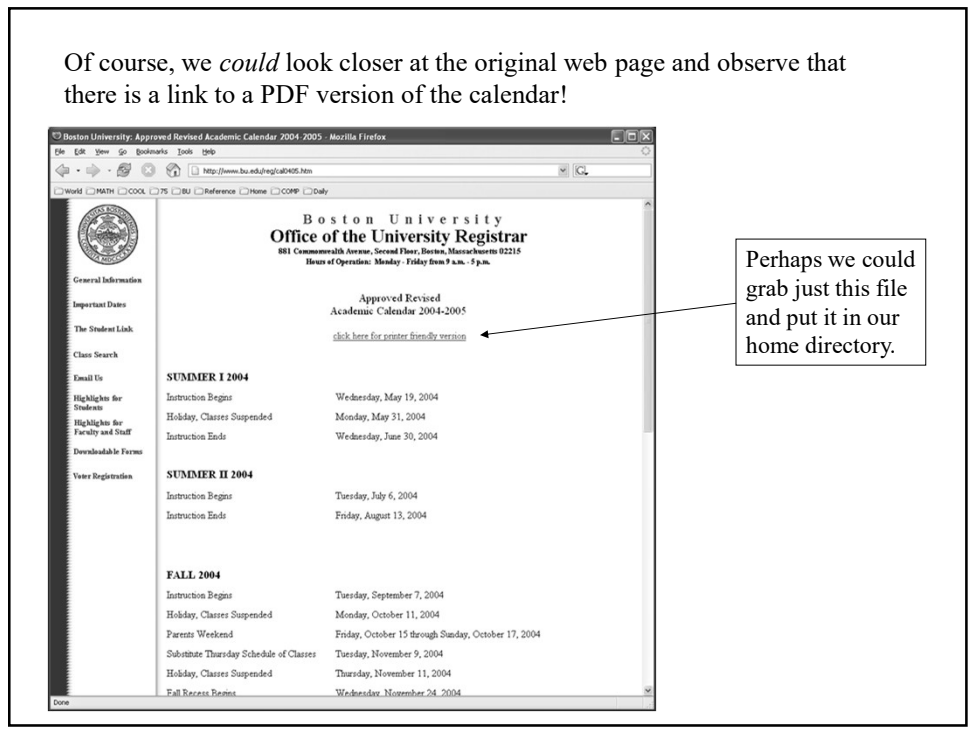

Indeed, we can! We note that this link point to the file/URL http://www.bu.edu/reg/images/cal0405.pdf So…. geturl http://www.bu.edu/reg/images/cal0405.pdf > cal0405.pdf where the '>' indicates we should output the result to a file in our home directory also called cal0405.pdf We can then view this page at our convenience as follows: acroread cal0405.pdf

33

The point in both cases is that these tools can give one the power to extract data (potentially very volatile data) from a remote site and use it in our own scripts, perhaps with a bit of filtering on our part, but this is easy when using Perl!

## Text Processing

In this example, we will analyze the text in a small book and create an index of the words in the book and how often they occur.

The first part will be to actually obtain a small text to analyze.

```
#!/usr/bin/perl
use LWP::Simple;
$URL="ftp://nic.funet.fi/pub/doc/literary/etext/flatland.txt.gz";
open(F,">./flatland.txt.gz");
print F get($URL);
close(F);
(!(-e "./flatland.txt")) && system("gunzip ./flatland.txt.gz");
```
We use the LWP module to retrieve the compressed text of the book Flatland which we download to the current directory and then uncompress using the 'gunzip' command for uncompressing .gz files.

On a Windows system, you can just download the file and uncompress it manually.

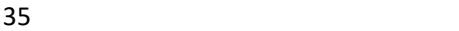

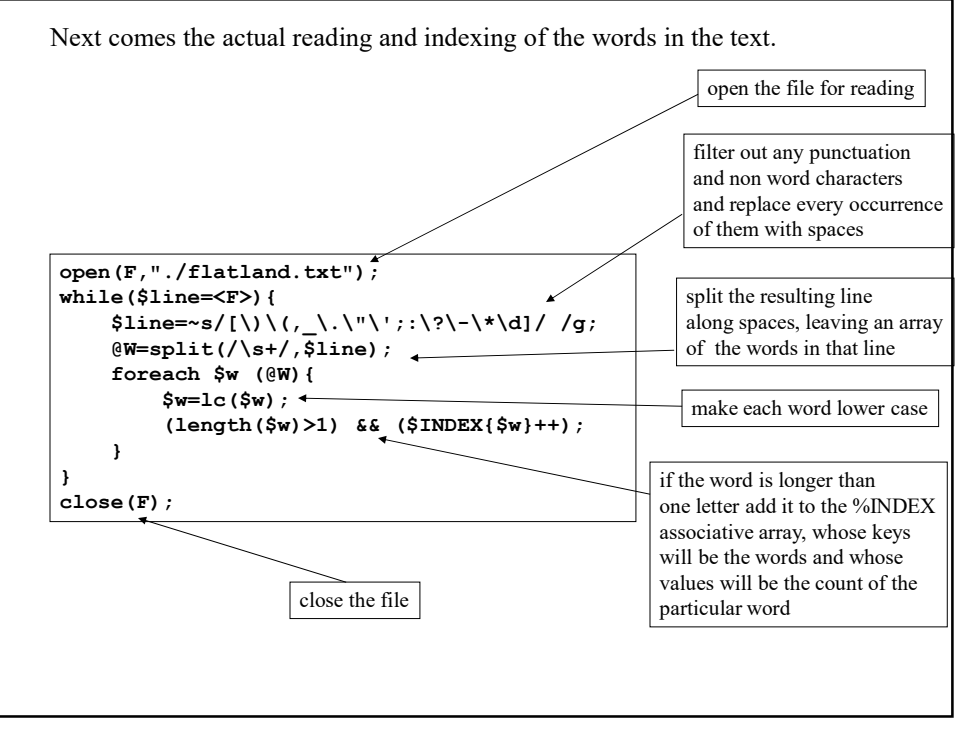

```
Now, we need to organize this information to see what are the most
common words in the text. In particular, we wish to sort the list according 
to the size of the word counts.
```
First, we should demonstrate how one sorts an array of numbers by their numerical value.

Recall that there is a built in sort () function but that this sorts based on the dictionary ordering of the array elements which can lead to unexpected results

Ex:

```
@X=(222,1,10,11,10);
 @X=sort(\mathcal{C}X);
 print "@X";
yields
1 10 101 11 222
```

```
37
```
To sort by numerical ordering, we use the following technique, which basically manipulates the criterion used to compare elements of the array.

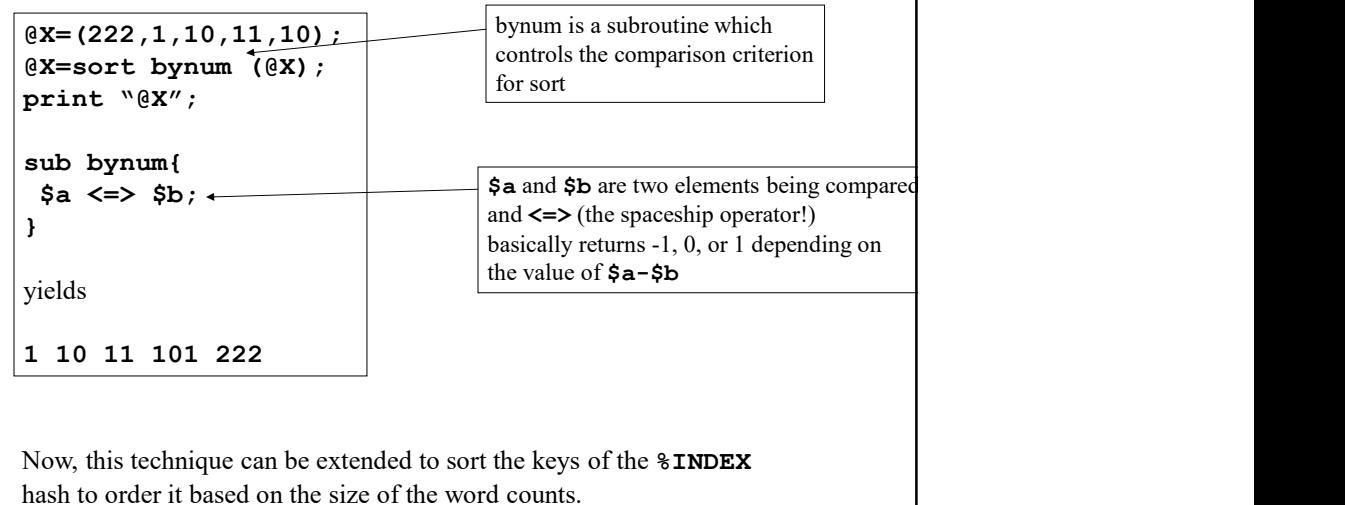

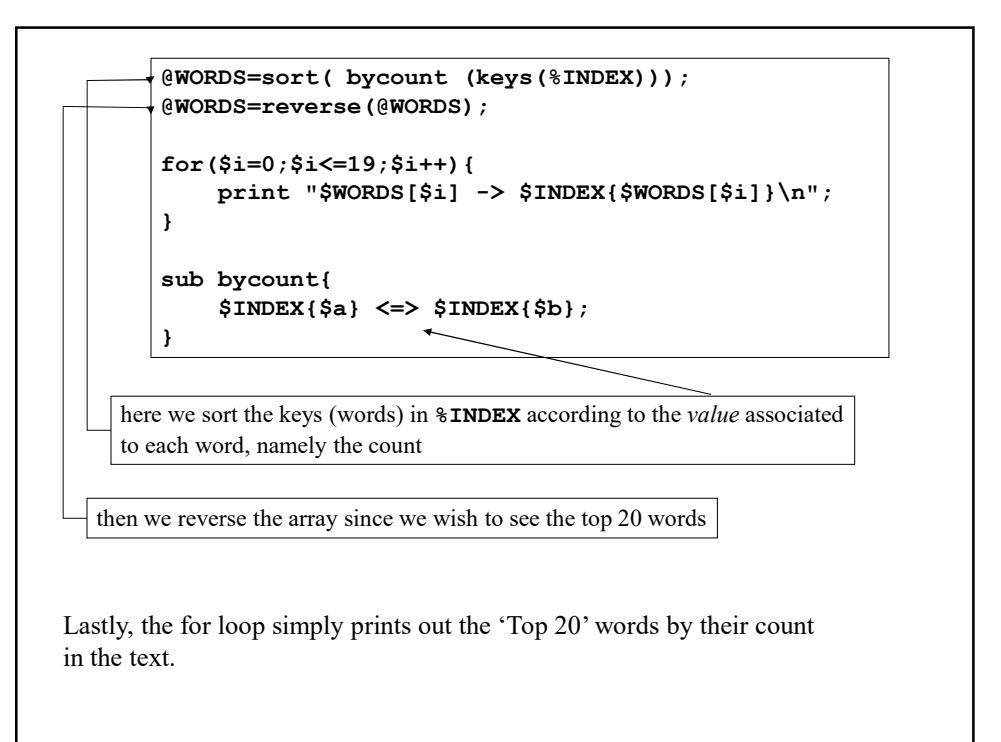

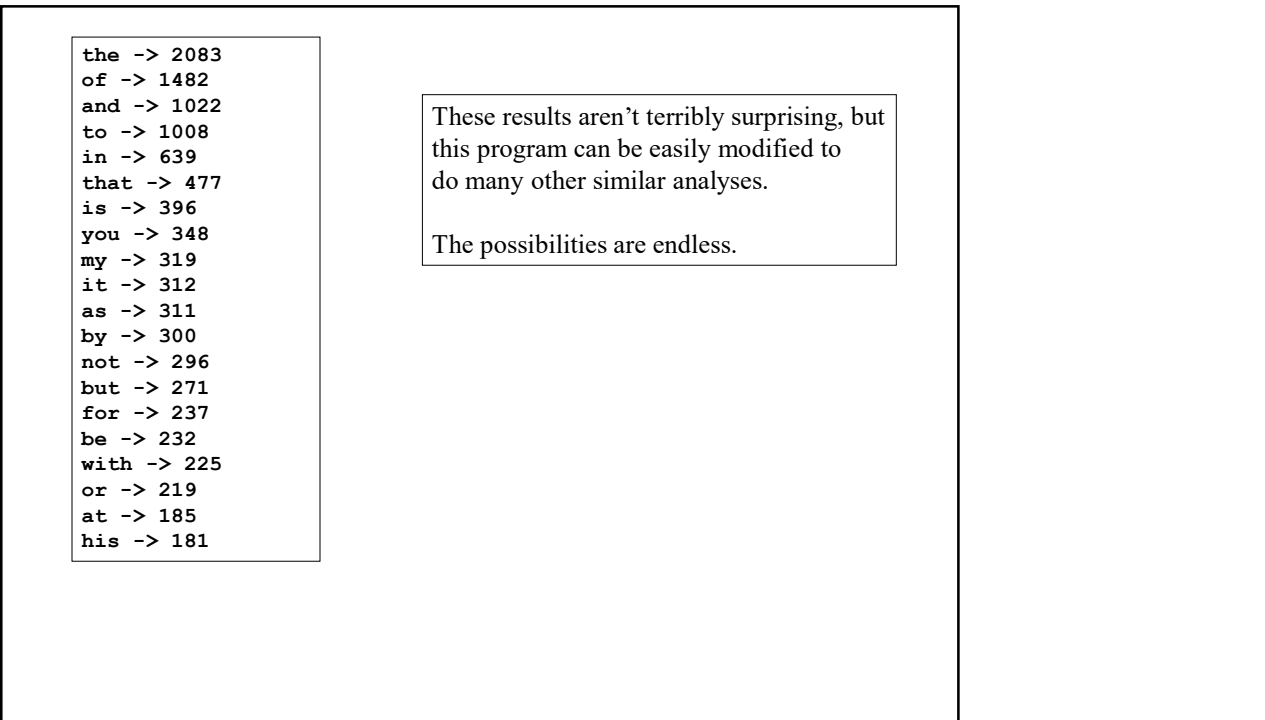

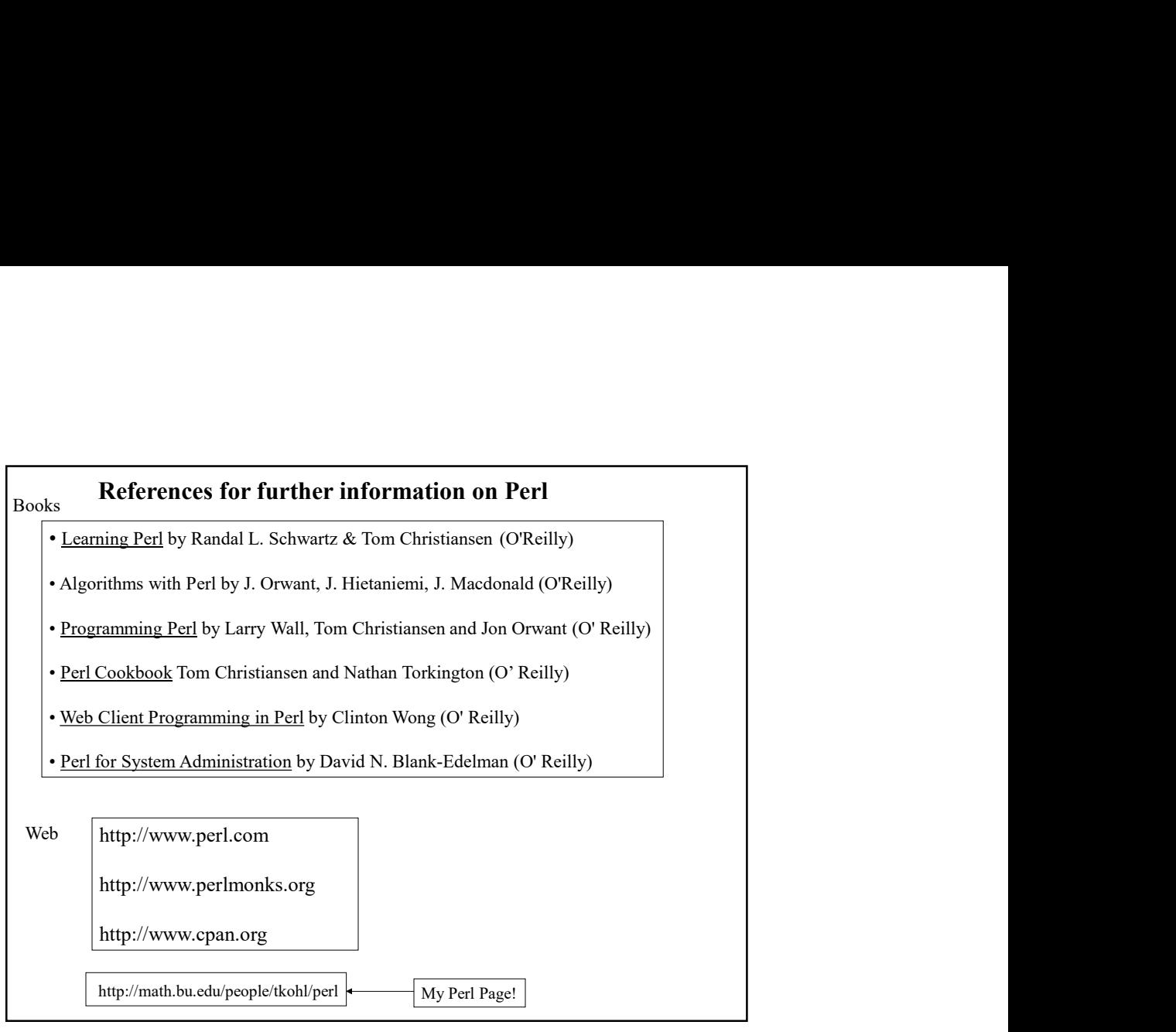

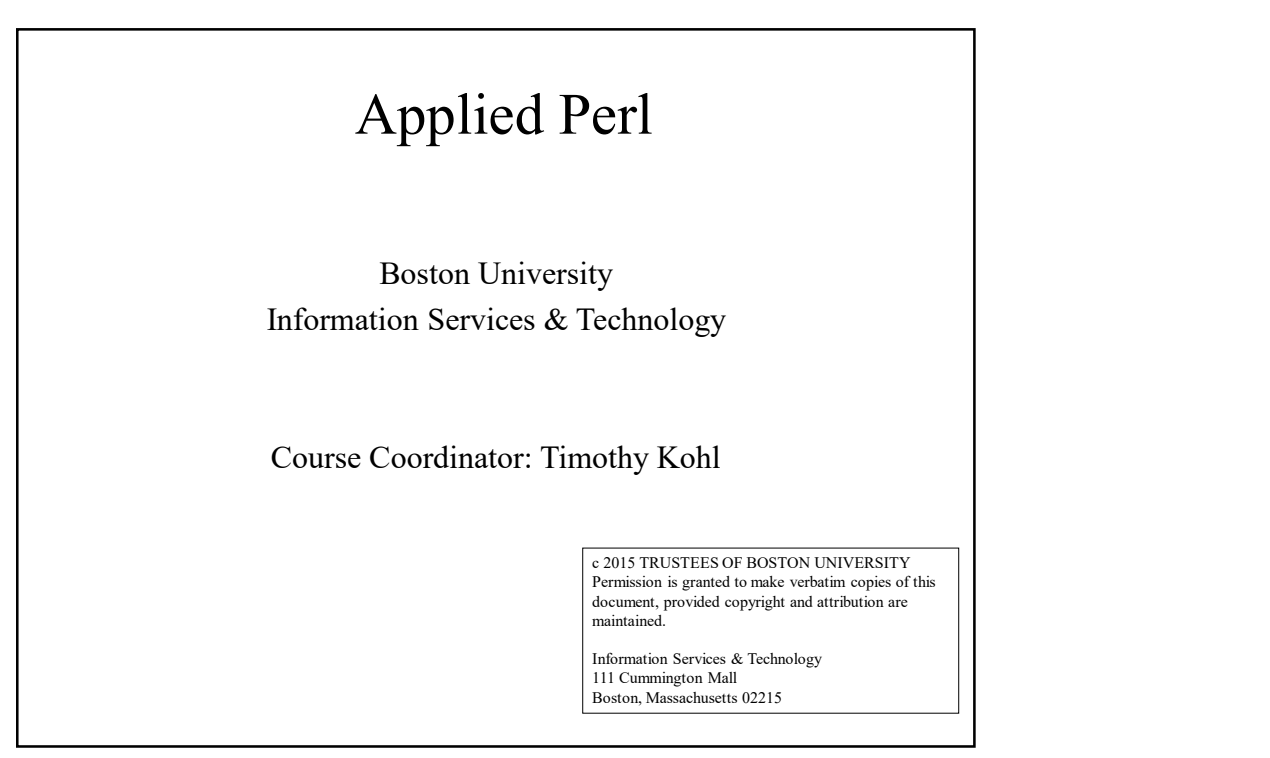